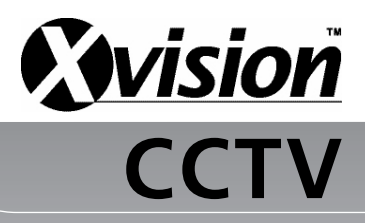

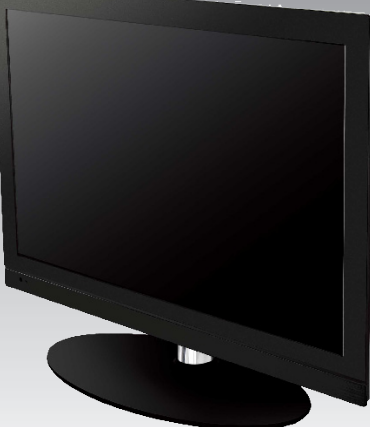

#### **Model:** X19LED **Professional 19" LED CCTV Monitor**

## Before you begin

Please unpack the box carefully and identify that all the parts are present.

Please bear in mind the following points when choosing a mounting position.

- Do not expose the display to humidity, dust, direct sunlight or to extreme weather conditions.
- Do not use thinner or other chemical detergents when cleaning. Use a soft cloth to remove dust or dirt from the display screen.
- Avoid storage and use of this display in areas of extreme hot or cold. The display's operating temperature range is -10 $^{\circ}$ C to +40 $^{\circ}$ C.
- $\bullet$  Do not drop or strike the display.
- For your own safety, when the display is not in use, remove the AC adapter from the mains.
- Make sure you use only the recommended power supply. Damage caused to the LCD by incorrect voltage or wiring is not covered by the warranty.

**Model:** X19LCD **Professional 19" LED CCTV Monitor** Thank you for purchasing this Xvision monitor. Before operating this product, please read this instruction manual carefully.

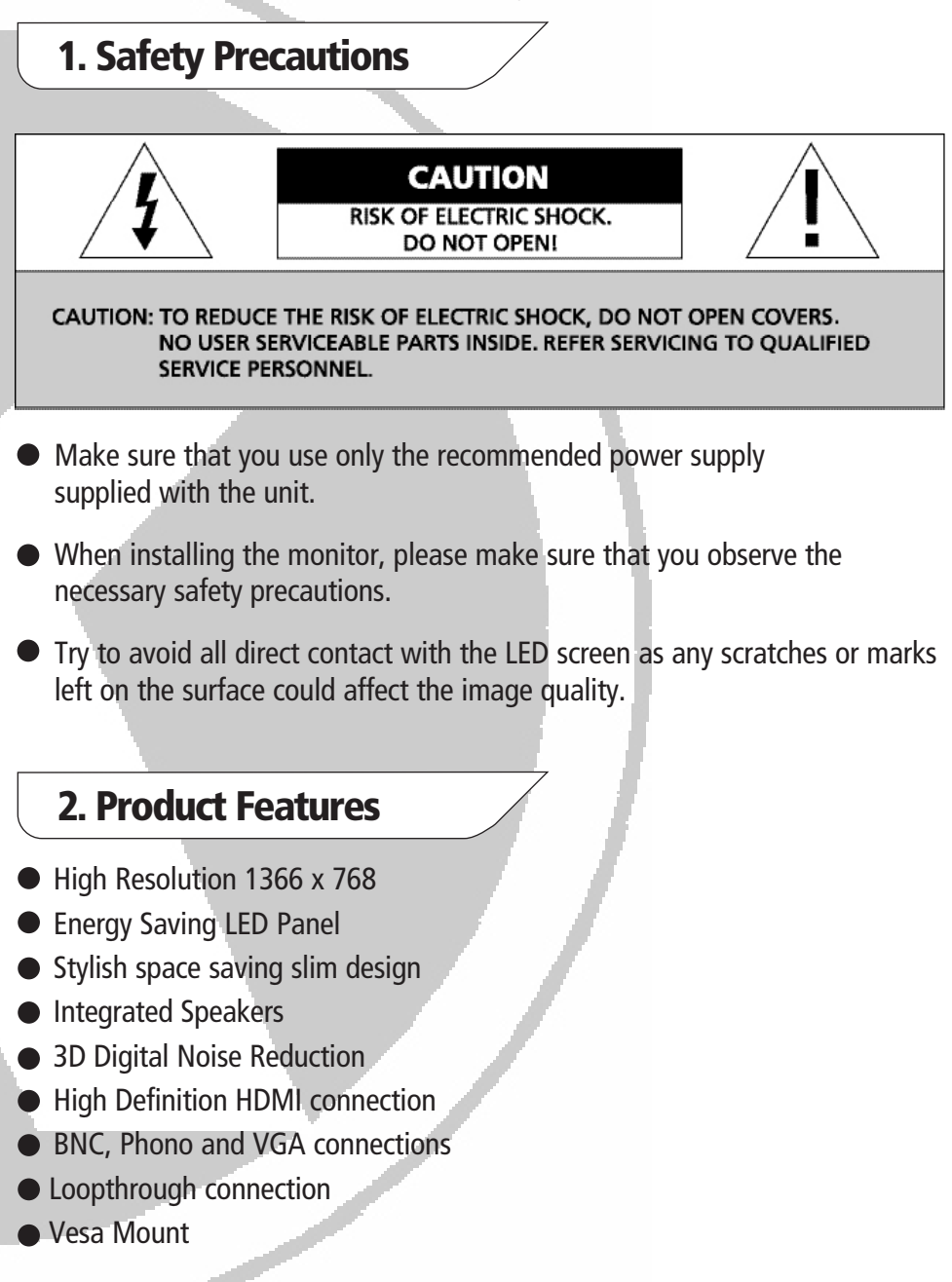

# 3. Contents

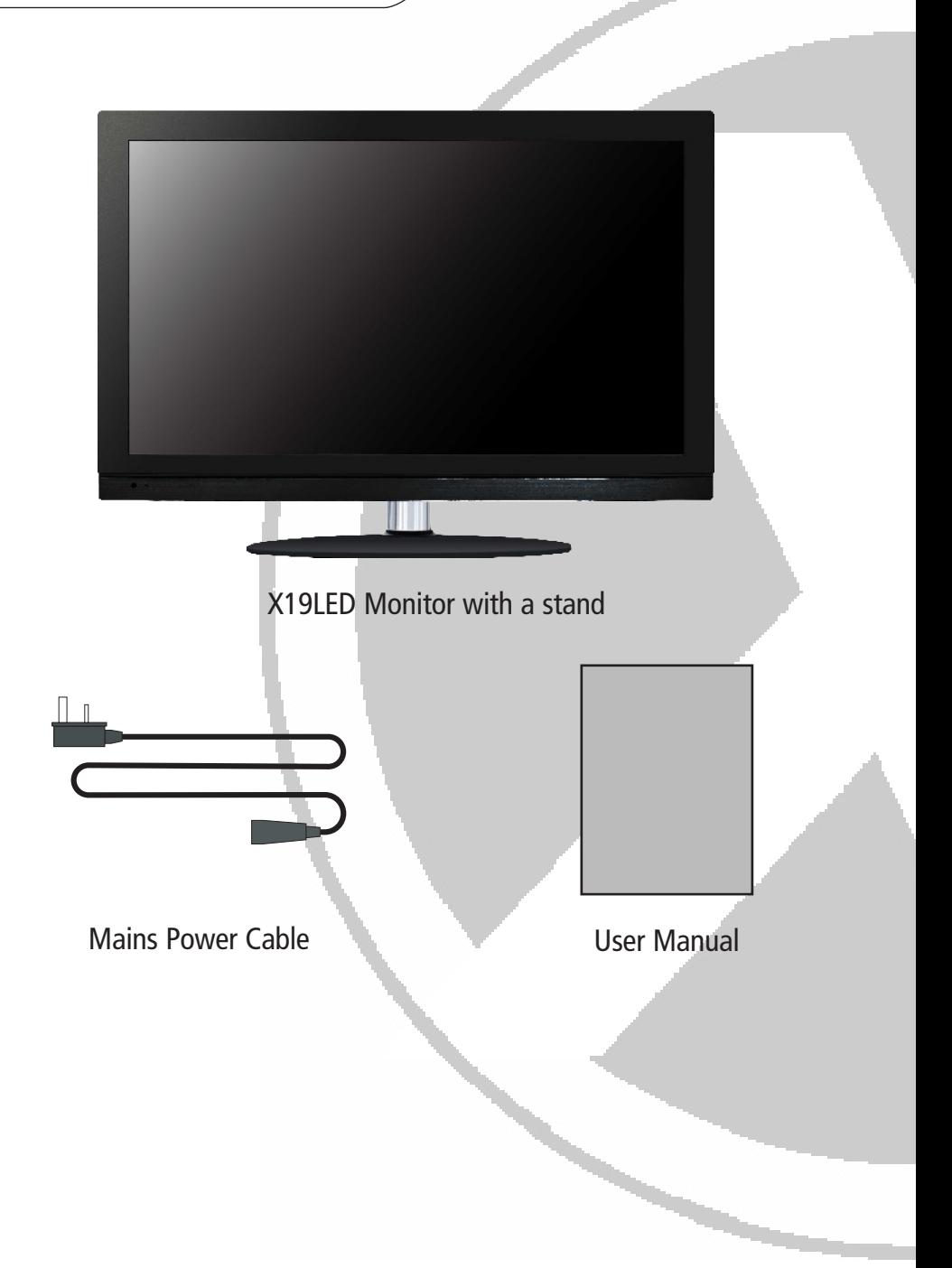

## 4. Installation

To install the base please insert the bolt from the bottom of the base (as shown in the image below) and screw in firmly.

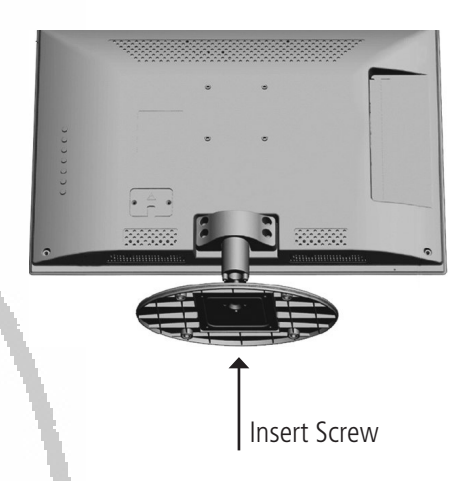

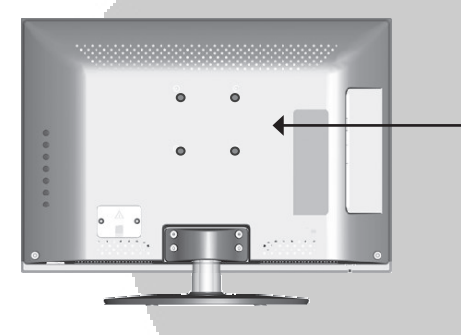

To use a VESA standard wall bracket please remove the base assembly from the monitor. Then use the 4 provided bolt holes to attach to the VESA compliant bracket.

Finally insert the power cable provided (as illustrated below) into a power source.

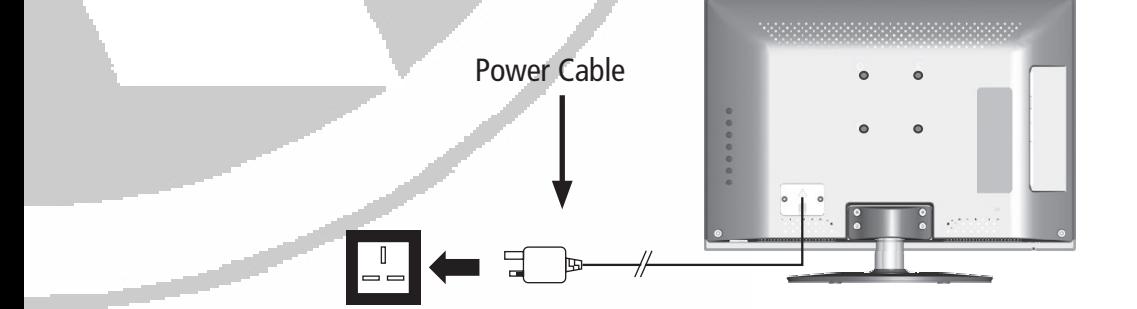

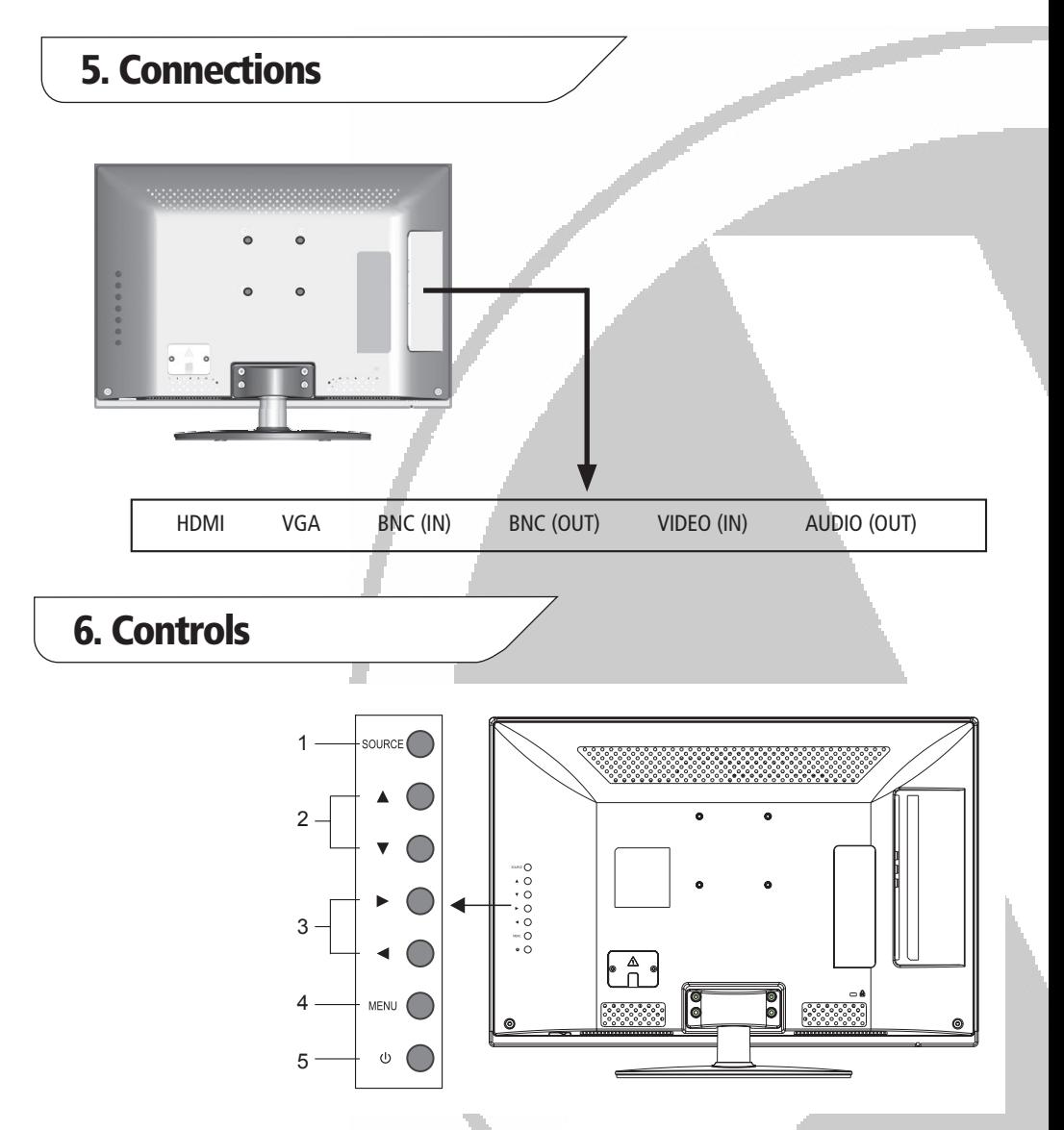

- 1. SOURCE: Press this key to enter the menu of the signal source and choose a signal source
- 2.  $\triangle$  |  $\blacktriangledown$  : Press these keys to select the items which you want to adjust within the OSD Menu
- 3.  $\blacktriangleleft | \blacktriangleright$  : Press these keys to add or reduce volume, select the sort menu and adjust the analog value under the OSD operations.
- 4. MENU: Press this key to enter the main menu
- 5.  $\binom{1}{2}$  : Turns the power to the menu on/off

# 7. OSD Menu

### **Signal Source Selection:**

Press **SOURCE** button to enter the signal source menu (see image below)

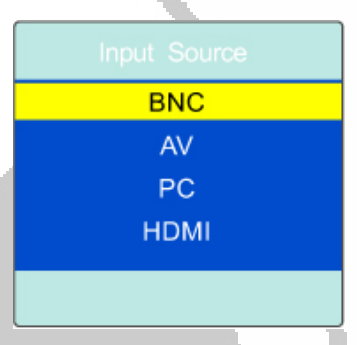

The press the  $\left\langle \bullet\right\rangle$  keys to choose the signal source such as BNC, AV, PC and HDMI. Press the **MENU** key and the monitor will switch the current signal source to the chosen/new signal source. Press the SOURCE key to display the signal source menu or exit signal source menu.

## **Menu Operation Instructions:**

Press the **MENU** key and the menu will display the main menu.

- 1. Press  $\blacktriangleleft \blacktriangleright$  keys to select the adjustment sort menu which includes 3 options: PICTURE, SOUND and OSD
- 2. Press  $\blacktriangledown$  key to enter the adjustment sort menu
- 3. Press  $\triangle \nabla$  keys to select what is needed to adjust in sort menu
- 4. Press  $\left\lfloor \bullet \right\rfloor$  keys to adjust the value or setting
- 5. Press **MENU** key to exit the main menu. Additionally press the **MENU** key to return to the main menu from within a sub-menu.

## **Please Note:**

**-** During the menu operations the options that can't be adjusted within its current mode will be hidden automatically and the colour will be greyed out.

- The Menu operation instructions are based upon the image source being set to BNC.

# 7. OSD Menu continued

## **Picture Settings:**

Press  $\diamondsuit$  to enter the PICTURE menu. Press the  $\blacktriangle$  |  $\blacktriangledown$  keys to choose which settings you would like to adjust (i.e. Contrast, Brightness etc). Press the  $\blacktriangleleft \blacktriangleright$  keys to adjust the analog value or state (i.e. please see image below):

## **Please Note:**

Any changes to Contrast, Brightness, Saturation, Hue and Sharpness will be save automatically by the monitor as personal mode.

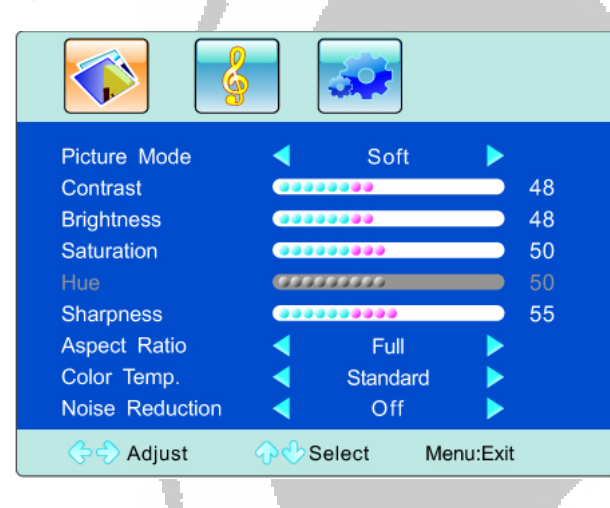

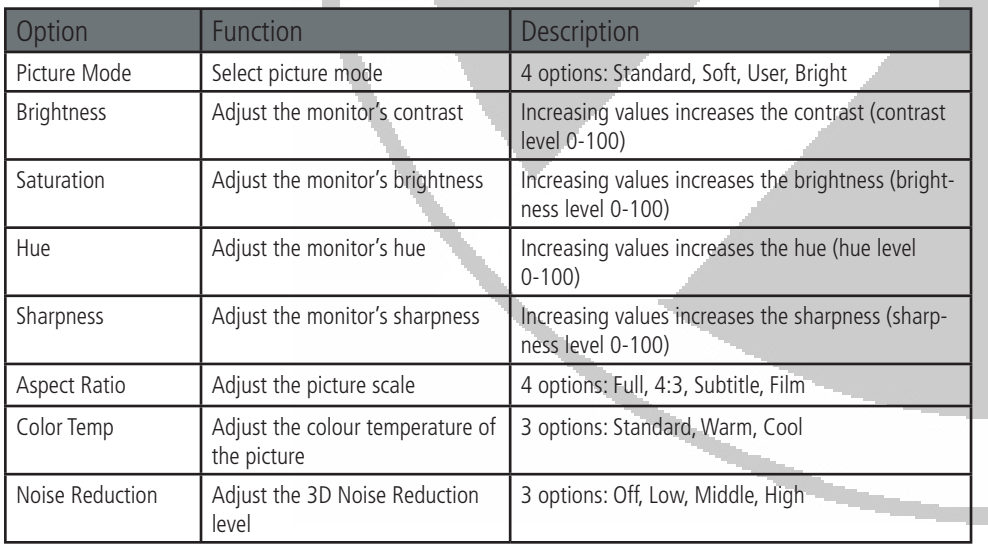

# 7. OSD Menu continued

#### **Sound Settings:**

Press  $\frac{1}{2}$  to enter the PICTURE submenu. Press the  $\triangle \triangledown$  keys to choose which settings you would like to adjust. Press the  $\blacktriangleleft \blacktriangleright$  keys to adjust the analog value or state (i.e. please see image below):

#### **Please Note:**

- An analog value of 50 for the settings is recommended.

- The treble or bass analog value which is adjusted by the users will be saved as the personal mode by the monitor.

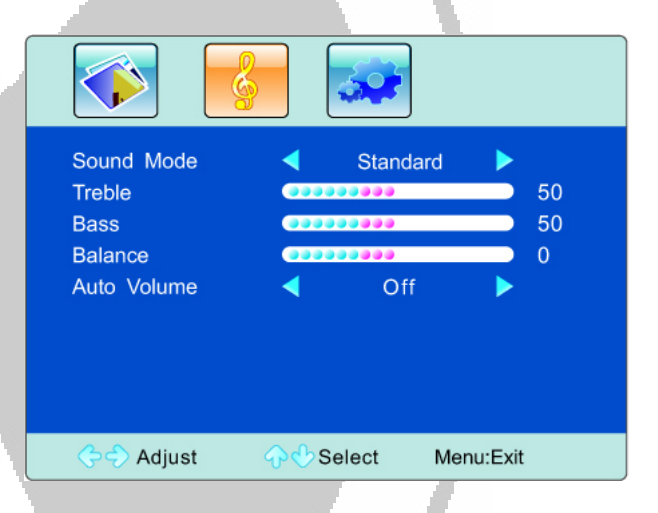

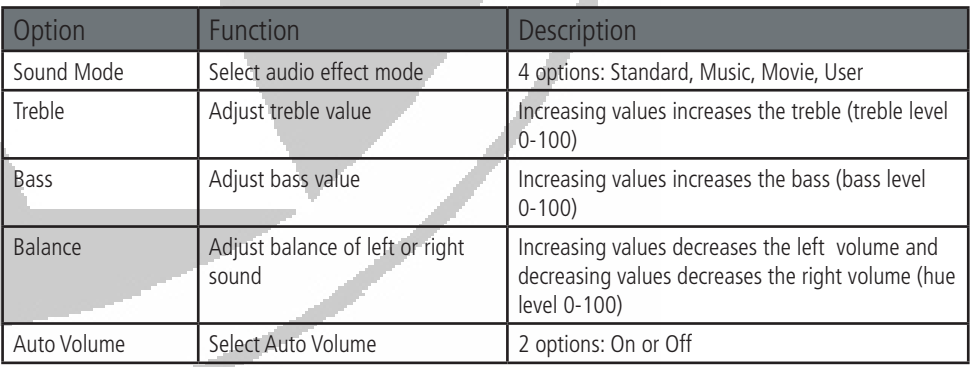

#### 7. OSD Menu continued **Sound Settings:** Press  $\overline{\bullet}$  to enter the OSD submenu. Press the  $\blacktriangle$   $\blacktriangledown$  keys to choose which settings you would like to adjust. Press the  $\blacktriangleleft$   $\blacktriangleright$  keys to adjust the analog value or state (i.e. please see image below): English **OSD Language** ▶ **OSD Duration** 60 Second **OSD Transparency**  $\overline{0}$ **Blue Screen** On Sleep Time Off Recall Adjust Select Menu:Exit

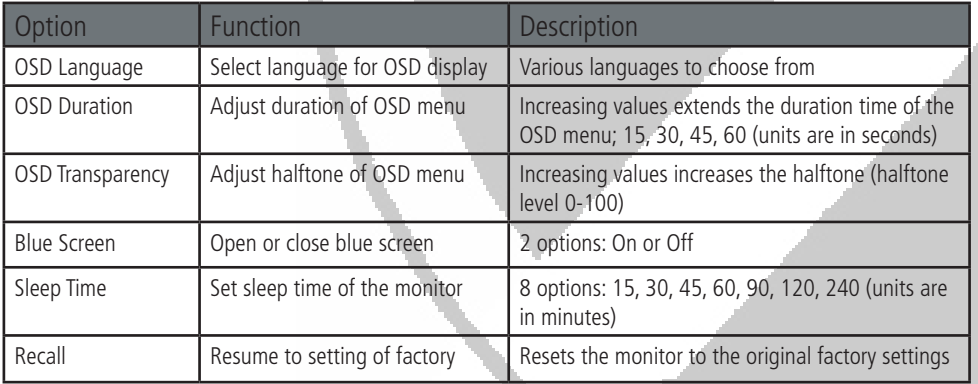

## **Please Note:**

- An analog value of 50 for the settings is recommended.

- The treble or bass analog value which is adjusted by the users will be saved as the personal mode by the monitor.

# 8. Troubleshooting

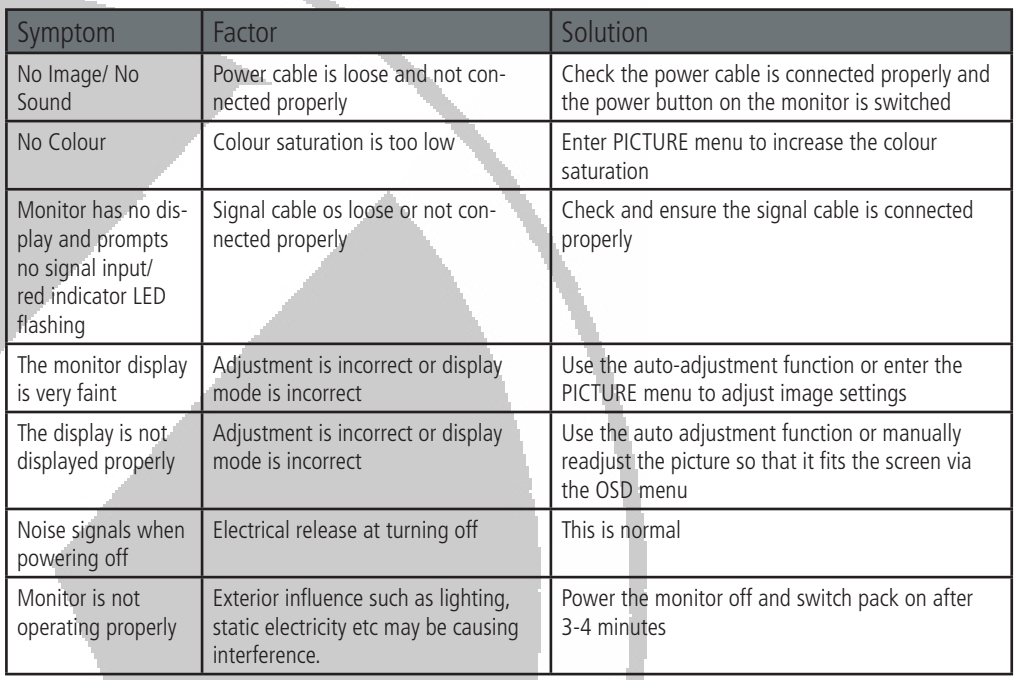

#### **Please Note:**

-Don't leave your monitor with the same picture over a long period of time and please set up a screen protection procedure. If a high contrast picture remains for a long period there is risk that the image will leave a dark shadow in imbedded in the screen. This shadow may disappear over time when the monitor is powered off but if not this can not be repaired. Additionally this is not covered by the warranty.

# 8. Specifications

Screen Size: 19" Resolution: 1366 x 768 Audio: Yes

VGA Input: Yes

HDMI Input: Yes

BNC Input: Yes

Remote Control: No

Power Requirements: 12V DC, 2000mA

Power Consumption:  $\vert$  < 25W

Suggested Power Supply: Supplied

Dimensions without bracket Differences without bracket and the 469 x 362 x 36mm

## **Model: X19LED**

Screen Type: Professional LCD

AV Inputs: 2x Phono Socket

Mounting: Desk Standing (Wall Mounting Optional)

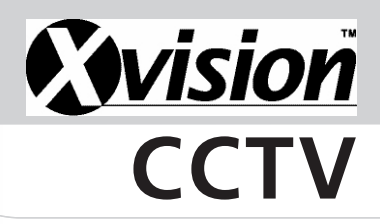

## **TECHNICAL SUPPORT:**

For Technical Support for any Xvision product please contact your local distributor.

## **LIMITED WARRANTY:**

This product is supplied with a 2 Year warranty. The Warranty excludes products that have been misused, (including accidental damage) and damage caused by normal wear and tear. In the unlikely event that you encounter a problem with this product, it should be returned to the place of purchase.

Manufactured exclusively for Xvision - www.x-vision.com

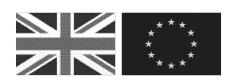

#### UK/Europe

Xvision Group (UK) Unit 2, Valley Point, Beddington Farm Road, Croydon, Surrey CR0 4WP Email: sales@x-vision.co.uk